# **CREAR FAMÍLIES I SUBFAMÍLIES** Butlletí Setmanal

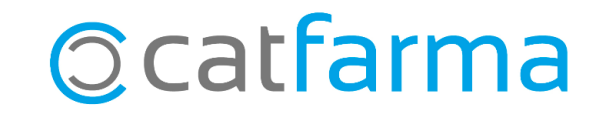

Amb **Nixfarma** és possible categoritzar els articles per tenir un ordre personalitzat, adaptat a les necessitats de cada farmàcia i controlar d'una forma més eficaç les vendes.

La base de dades subministrada pel CGCOF realitza una agrupació bàsica dels articles per famílies, però nosaltres podem crear tantes famílies com sigui necessari per fer aquesta categorització.

**2**

Tot seguit veurem un exemple de com crear una família i subfamília.

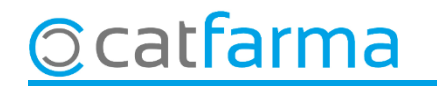

#### Accedim al menú **Articles Famílies**.

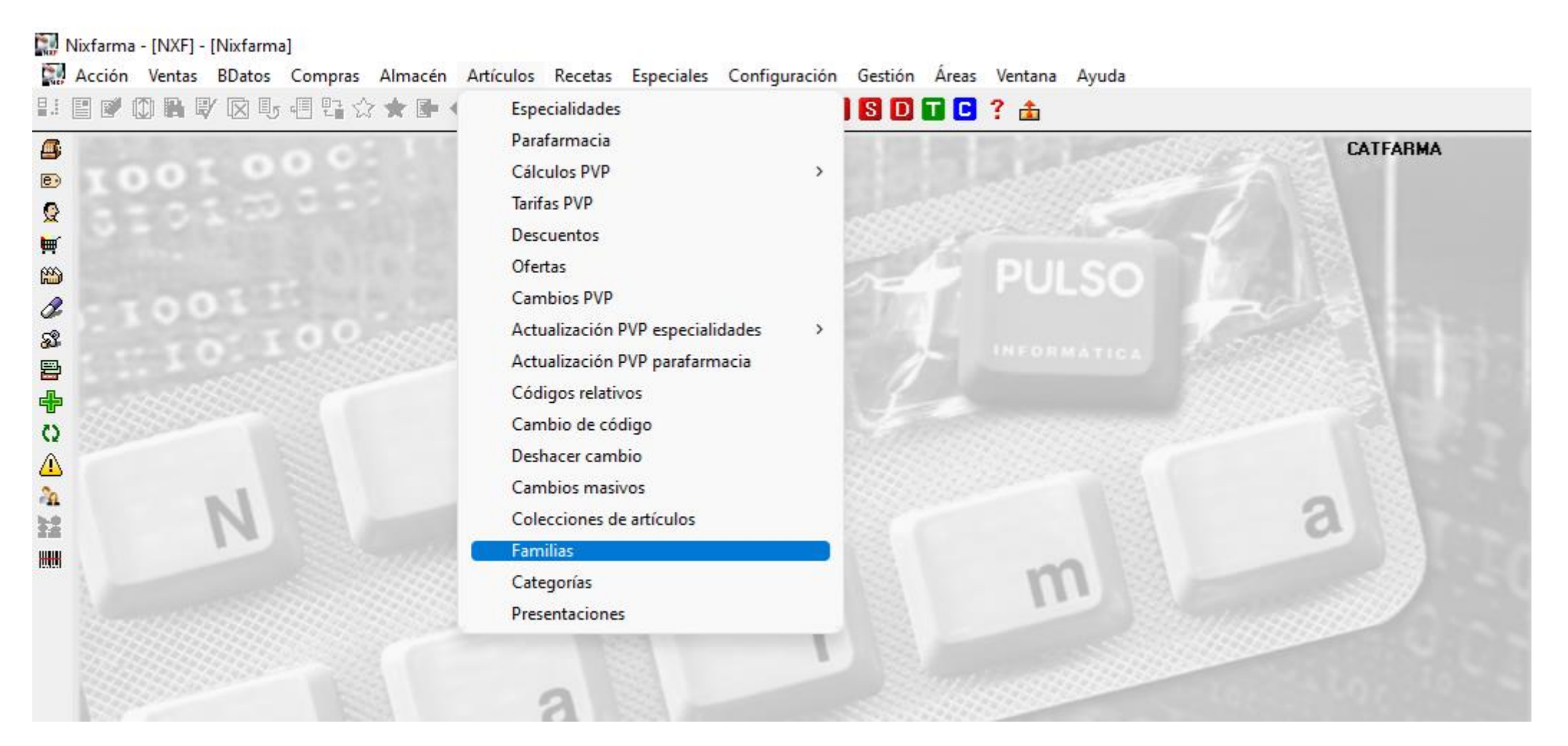

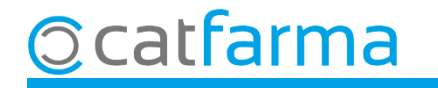

Un cop a la pantalla de mestre de famílies, veurem totes les famílies que tenim creades a la farmàcia.

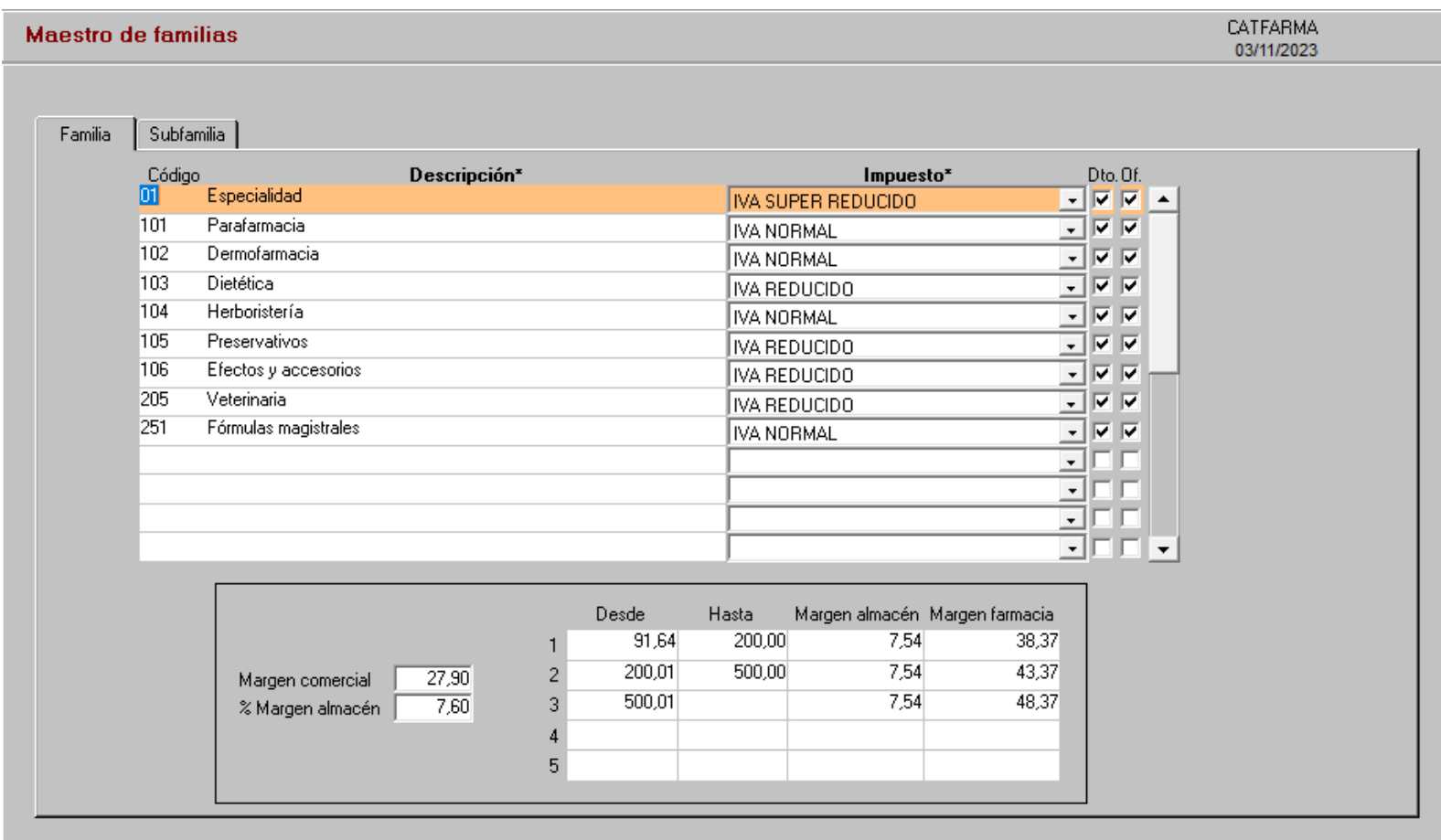

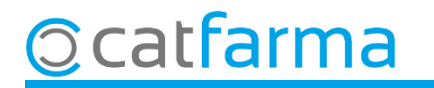

Un cop a la pantalla de mestre de famílies, veurem totes les famílies que tenim creades a la farmàcia.

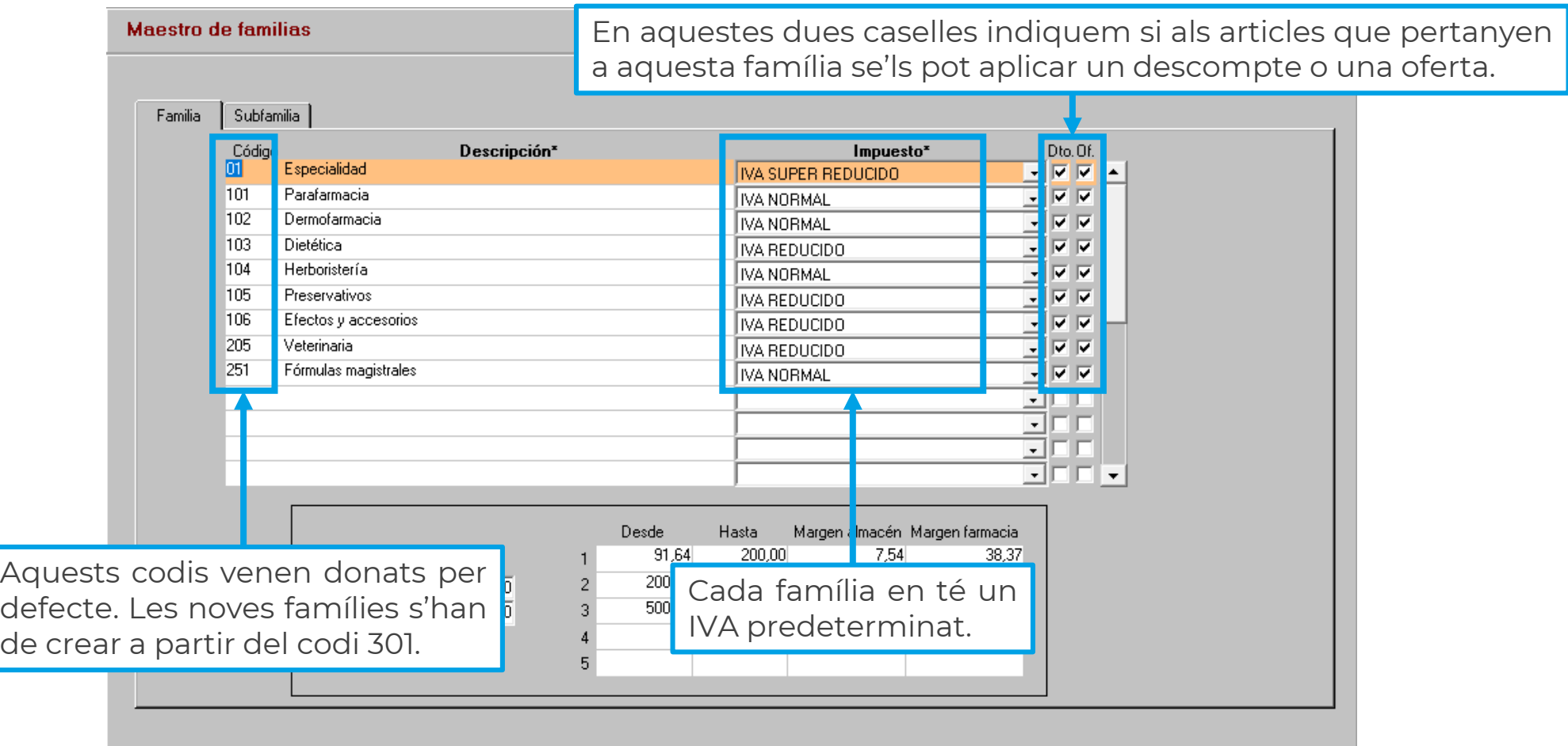

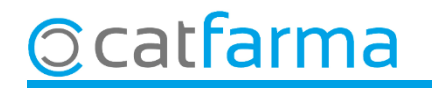

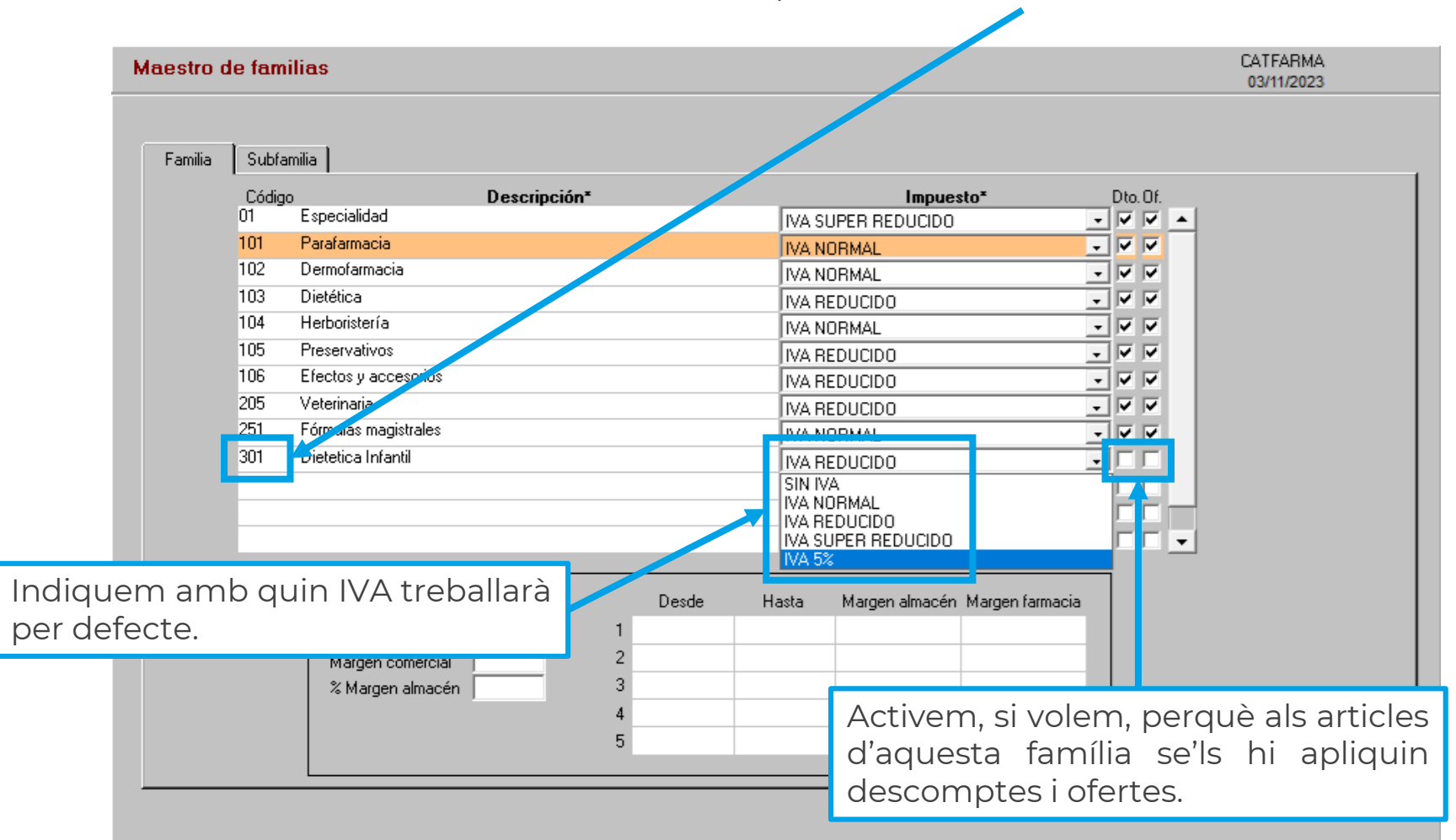

**6**

Per crear una nova família, farem **F6** o **Inserir** i la crearem a partir del codi **301**.

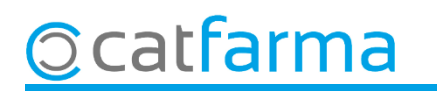

Per visualitzar les subfamílies d'una família, seleccionem aquesta i cliquem a la pestanya de **Subfamília**.

catfarma

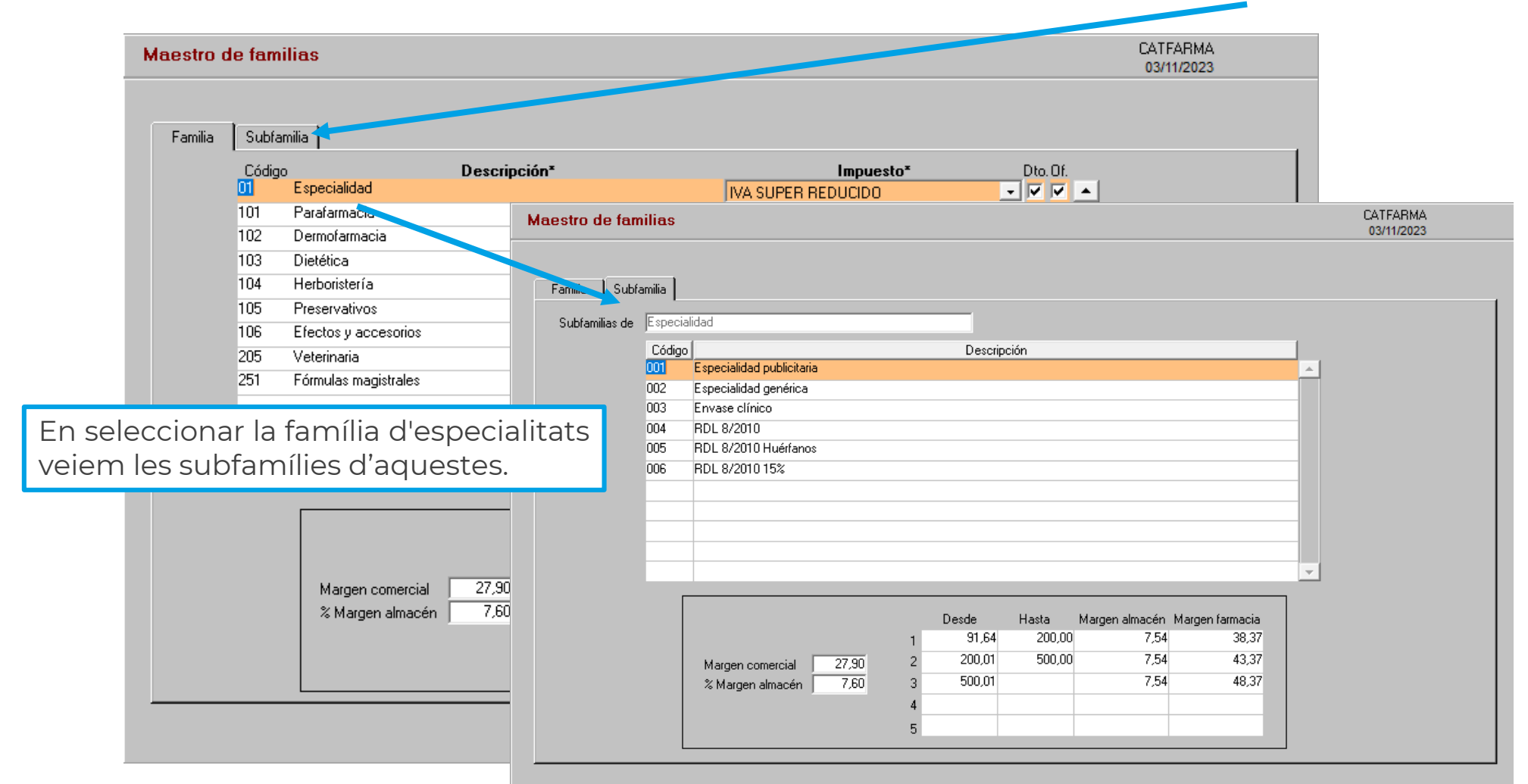

Per crear una nova subfamília, un cop a la pestanya de subfamília, cliquem **Inserir** o **F6**.

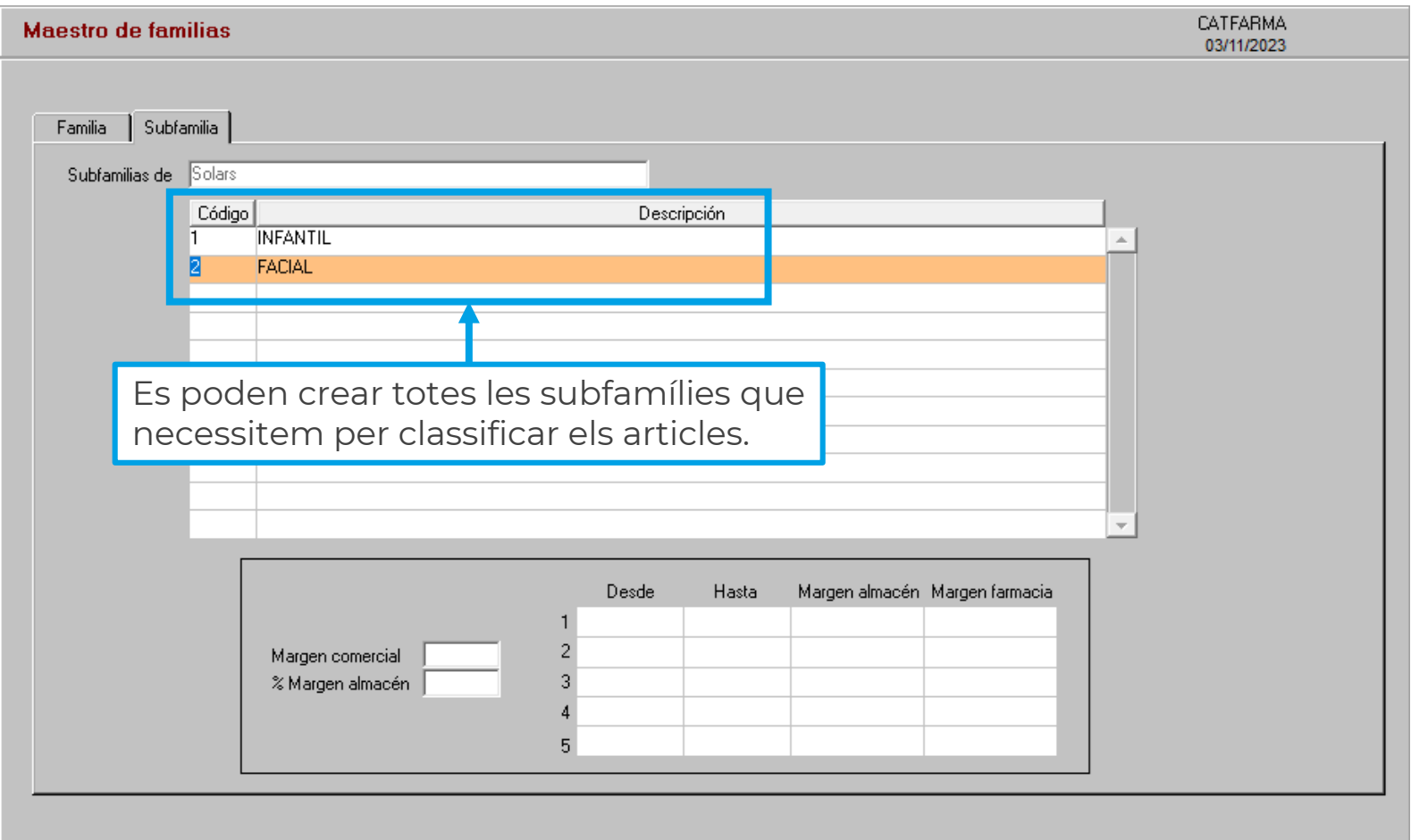

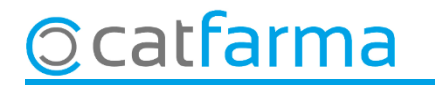

# **SEMPRE AL TEU SERVEI** Bon Treball

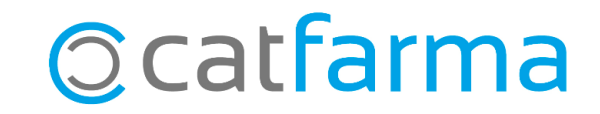